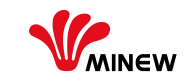

## **Minew ESL Offline System Instruction**

Version: V1.0.0

Date: 26th Feb 2020

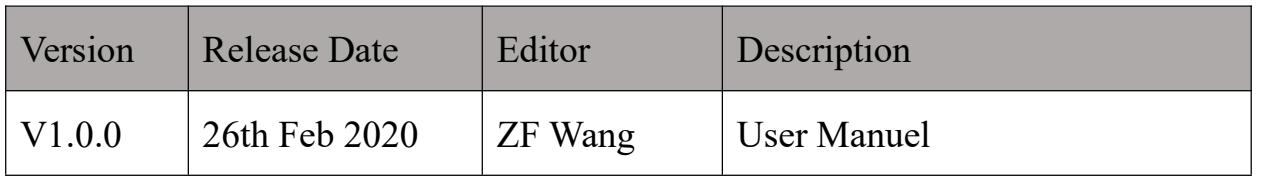

## Content

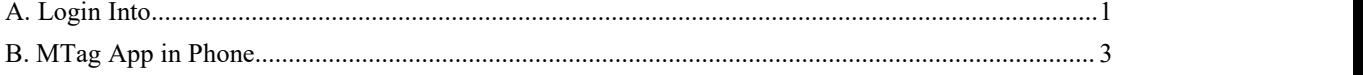

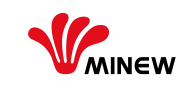

## <span id="page-2-0"></span>A. Login Into

a. Open URL in browser: <http://omega.yunli-wuli:5080,> enter ESL Cloud platform login page (as Picture 1), and then type the password, login into the Cloud platform.

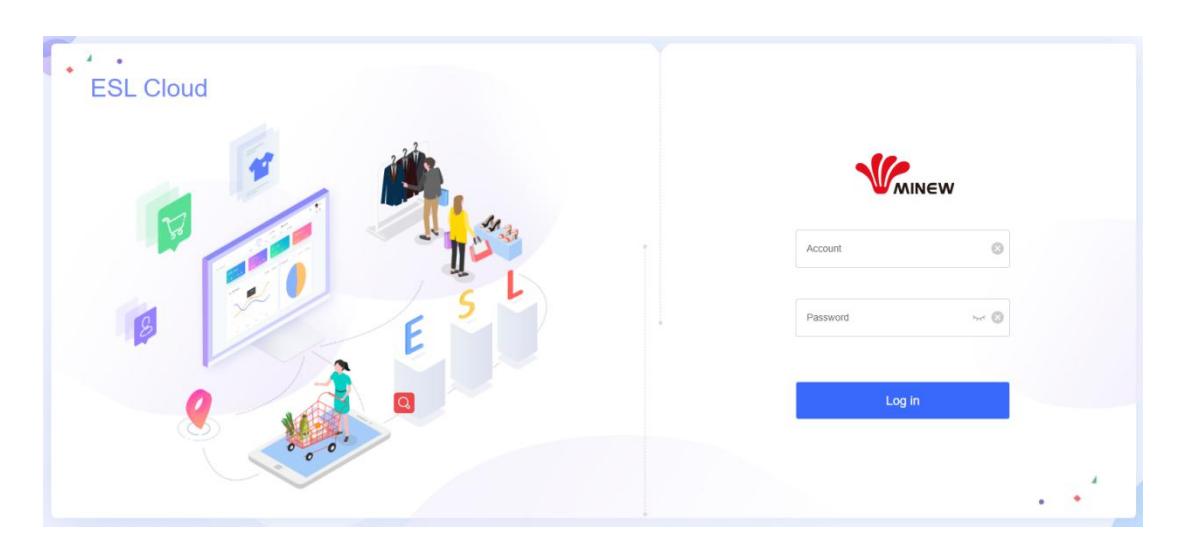

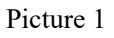

b. Enter into 'Store', Click 'download' under 'product' section, put the product information into ' template.xlsx' and save. Then, Click 'Import' to upload all the product information into Cloud platform.(as Picture 2).

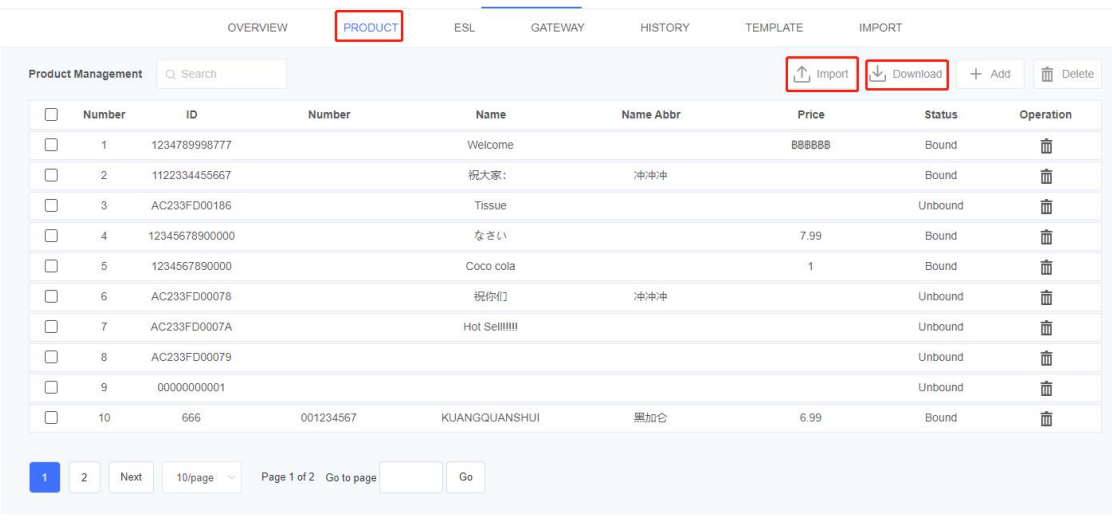

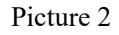

c. Select 'Template' section, click 'add'; In the Template setting page, enter 'Template Name', select 'Display Size','Optional Color', and 'Screen Orientation'. The Template set as ' horizontal' in default. (As picture 3)

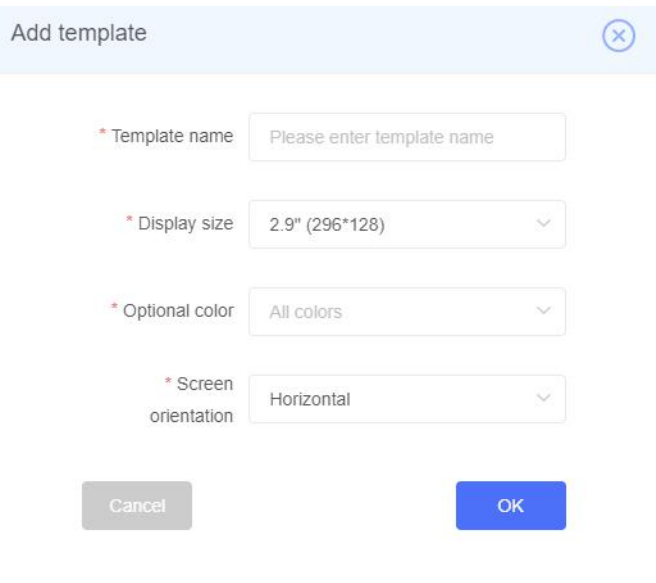

Picture 3

## <span id="page-4-0"></span>B. MTag App in Phone

a. Download the App. For IOS system, download 'MTag' in App Store; For Android System, download 'MTag' in Google Play. (As Picture 4)

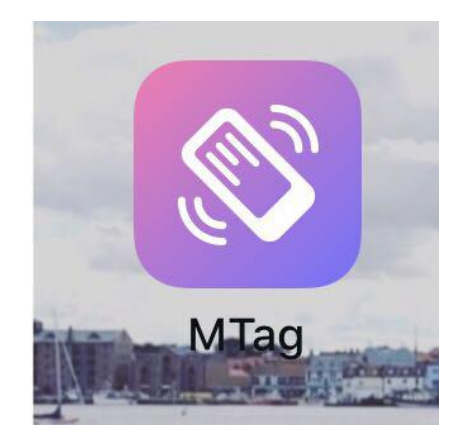

Picture 4

b. Open 'MTag' APP, enter 'User Name' and 'Password', URL is 'omega.yunli--wuli.com:5080'. Select 'Phone-ESL', then logo in. (As

Picture 5)

| 17:59<br>川全国                                             |
|----------------------------------------------------------|
|                                                          |
|                                                          |
| 8<br>lynn                                                |
| $\bigoplus$<br>$\sim$                                    |
| ESL.ylwlesl.com<br>冨                                     |
| Login                                                    |
| $\circledcirc$<br>E<br>Gateway-ESLs<br><b>Phone-ESLs</b> |
|                                                          |
| <u>tel</u><br>œ<br>巨<br><b>te</b><br>ቀ<br>888            |
| 888<br>$\Theta$<br>O<br>$\theta$                         |

Picture 5

c. Click 'Modify', in the filter option, you can import the ID, barcode, product information in the Cloud platform, or scan the barcode of product to filter.Select the product that need 'modify' or 'refresh'.(As Picture 6)

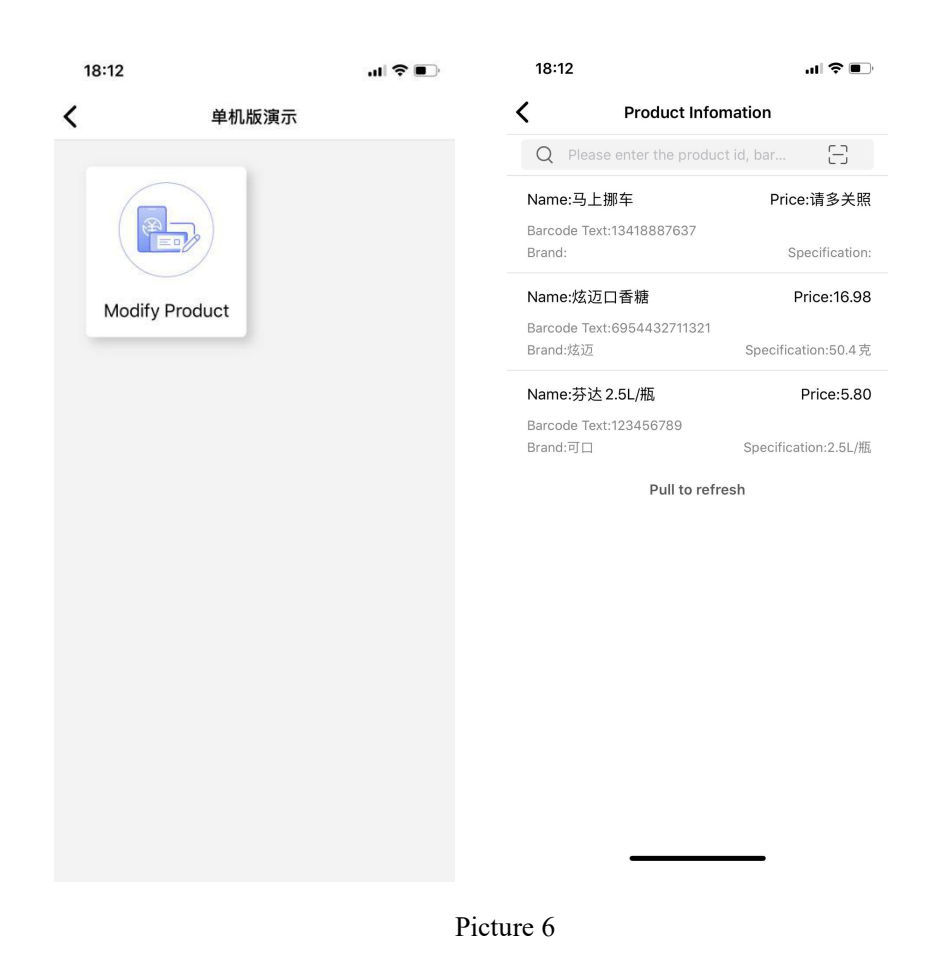

d. Click 'Product', after edited or modified product content, move to next step, Scan the ESL's barcode to obtain the MAC address (or enter the MAC address manually for connection). Confirm' Connect ESLs sucessfully), select Template, transmitting the data sucessfully, then, waiting ESL's updating. After all, finished the update. (As Picture 7)

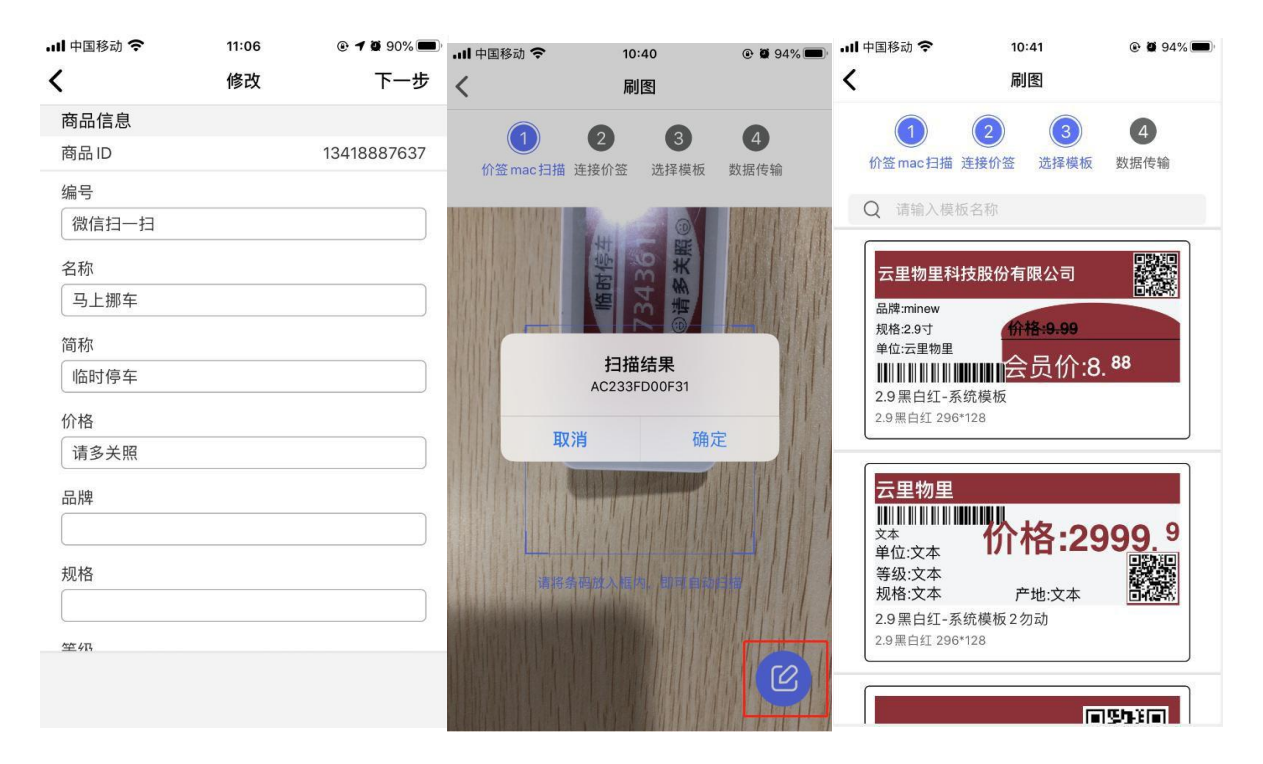

Picture 7

FCC Requirement

- changes or modifications not expressly approved by the party responsible for compliance could void the user's
- authority to operate the equipment.
- This device complies with Part 15 of the FCC Rules. Operation is subject to the following two conditions:
- (1) this device may not cause harmful interference, and
- (2) this device must accept any interference received, including

interference that may cause undesired operation.

Note: This equipment has been tested and found to comply with the limits

for a Class B digital device, pursuant to Part 15 of the FCC Rules.

These limits are designed to provide reasonable

protection against harmful interference in a

residential installation. This equipment generates, uses, and can

radiate radio frequency energy, and if not installed

and used in accordance with the instructions, may cause harmful interference to radio communications. However,

there is no guarantee that interference will not occur in a particular installation. If this equipment does cause

harmful interference to radio or television reception, which can be determined by turning the equipment off and on,

the user is encouraged to try to correct the interference by one or more of the following measures:

- Reorient or relocate the receiving antenna.
- Increase the separation between the equipment and receiver.
- Connect the equipment into an outlet on a circuit different from that to which the receiver is connected.
- Consult the dealer or an experienced radio/TV technician for help.

This equipment complies with FCC radiation exposure limits set forth for an uncontrolled environment. This equipment should be installed and operated with a minimum distance of 20cm between the radiator & your body. This transmitter must not be co-located or operating in conjunction with any other antenna or transmitter.

<END>